## Dkl SoftWare Team 2006

Easy Director: Автоматизация ресторанного бизнеса.

Easy Director: MAX Edition версия 2.1 •

## Презентация программы.

- Содержание.
- 1)Описание программы.
- 2)Разделение доступа в программе.
- 3)Наши предложения.
- 4)Глоссарий терминов.
- 5)Доп. скрин-шоты программы.
- 6)Стоимость базовых конфигураций программы.

## Описание программы.

- Компания Dkl SoftWare имеет честь представить на рынке свою новую разработку Easy Director: MAX Edition-предназначенную для автоматизации ресторанного бизнеса и значительно упрощающую торговлю и учет продуктов в кафетериях и ресторанах.
- Плюсы:
- 1)Наша программа имеет удобный и интуитивно понятный пользовательский интерфейс.
- 2)Четкое разграничение доступа дает возможности полностью контролировать ситуацию в вашем деле.
- 3)Ваши менеджеры не буду тратить время для изучения нашей программы, т.к мы работаем для вас и имеем достаточный опыт по внедрению нашей программы.
- 4)С помощью отчетов нашей программы вы сможете легко контролировать себестоимость продуктов и положение на рынке продуктов питания.
- 5)Возможности импорта и экспорта из распространенных программных продуктов(Microsoft Office,1С Бугалтерия) делает удобным ведение вашей бухгалтерии.

## Схемы работы программы. Локальная версия.

- **• Ситуация:Кафе(ресторан) находиться в одном месте офис в другом. Контроль осуществляет один(или два человека(в дальнейшем менеджер по продажам.))**
- **• 1)Клиент осуществляет заказ, официант заказ принимает и с помощью КПК(по средствам беспроводного соединения) или с помощью компьютера по артиклю отправляет заказ на скоростной принтер(установленный на кухне.)При выполнении заказа:**
- **• А)Кассир с помощью своего интерфейса уведомляет официанта о выполненном заказе(рис №1).**
- **• Б)Официант сам при помечает заказ как выполненный(рис №2)**
- **• В)На кухне с помощью КПК(или компьютера) уведомляют официанта о выполненном заказе.**
- **• Заказы разделяются с помощью разделения столиков (рис №3)**
- **• Уведомление происходит при помощи звукового сигнала или при помощи заставки с именем официанта и номером столика.**
- **При расчете столика официант может рассчитать столик сам(в зависимости от настроек идет учет заработанного процента официанта) или же расчет проходит при помощи кассира.**
- **• При заказе с собой кассир(бармен),выполняет заказ от своего отдела ,что позволяет ускорить работу( рис № 4).**
- **Кассир так же может вести учет не предвиденным расходам, или же создавать заявки на покупку продуктов(рис №5),вести учет бракованных продуктов.**
- **• Менеджер в любое время может с помощью файла-ключа сохранять информацию о продажах и закупках на любой носитель информации.**
- **• После синхронизации с менеджерской станцией учитывать кол-во бракованной продукции, себестоимость продуктов согласно ценам на рынке(по приходу рис №6) ,кол-во проданных блюд, " популярных" блюд, контролировать работу официантов и кассиров. Так же вести четкий доход по отделам(бар, кухня и т.п.).**
- **• Для введения этой схемы по минимуму в ваше заведения вам понадобиться:**
- **• Два компьютера.**
- **• Один принтер чеков.**
- **• Один лазерный(с поддержкой сети).**
- **• Один флешь носитель размером не более 128 мегабайт.**
- **• А)Компьютер кассира, официанта может использоваться и официантом и кассиром(Вход осуществляется по паролю.).**
- **• Б)Компьютер менеджера(менеджерская станция.)**
- **• В)Принтер чеков для вывода чеков клиентам.**
- **• Г)Лазерный принтер с поддержкой сети установленный на кухне.**
- **• Д)Флешь носитель для переноса данных о продажах.**
- **• Разделение по столикам- позволяет решать любые проблемы связанные с выполнением заказов, программа не позволит двум официантам выполнять на одном и том же столике разные заказы.**

#### Главное окно интерфейс кассир + официант

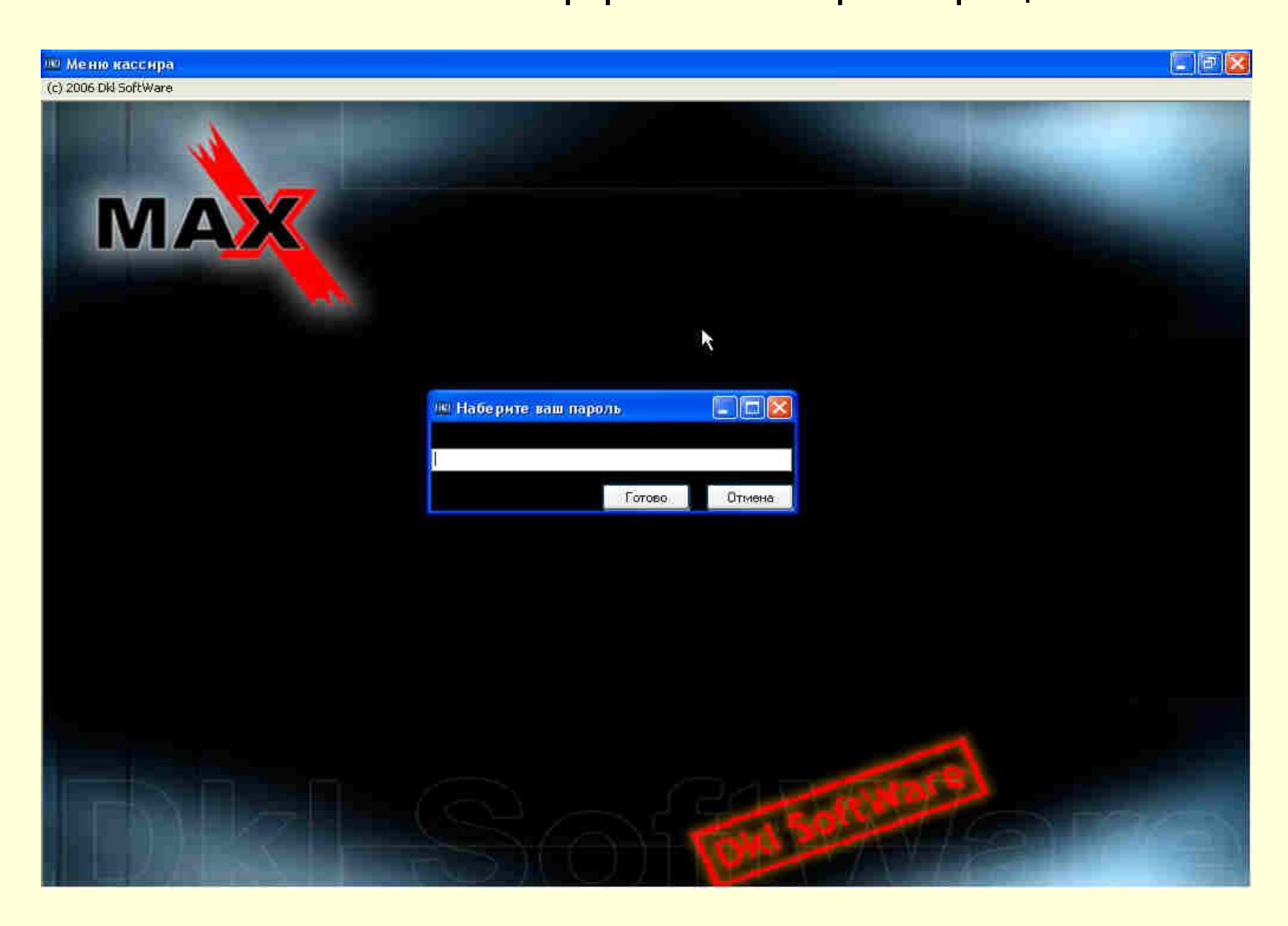

### Меню официанта

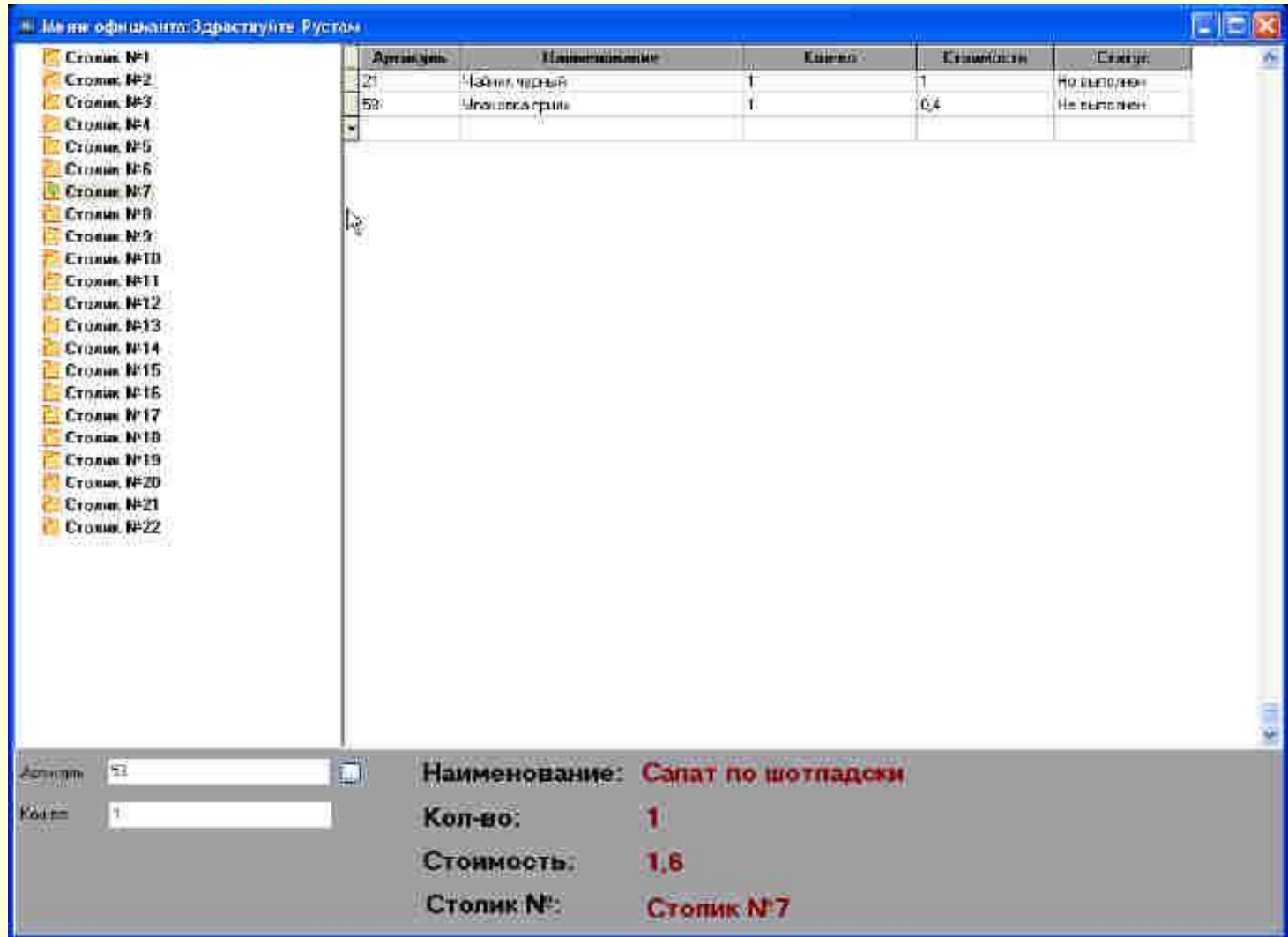

#### Меню официанта подсказка по меню

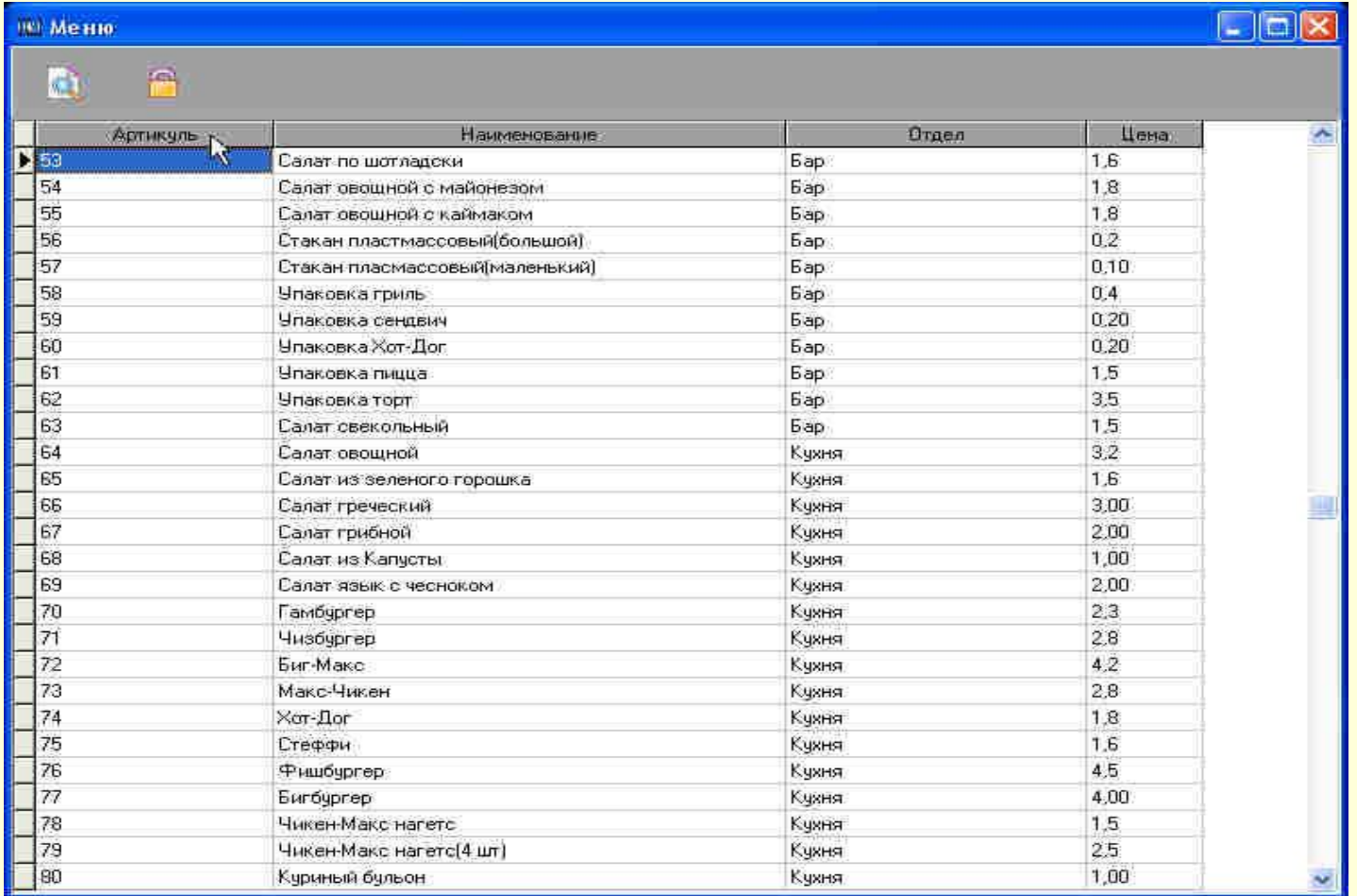

#### Меню официанта (возможности)

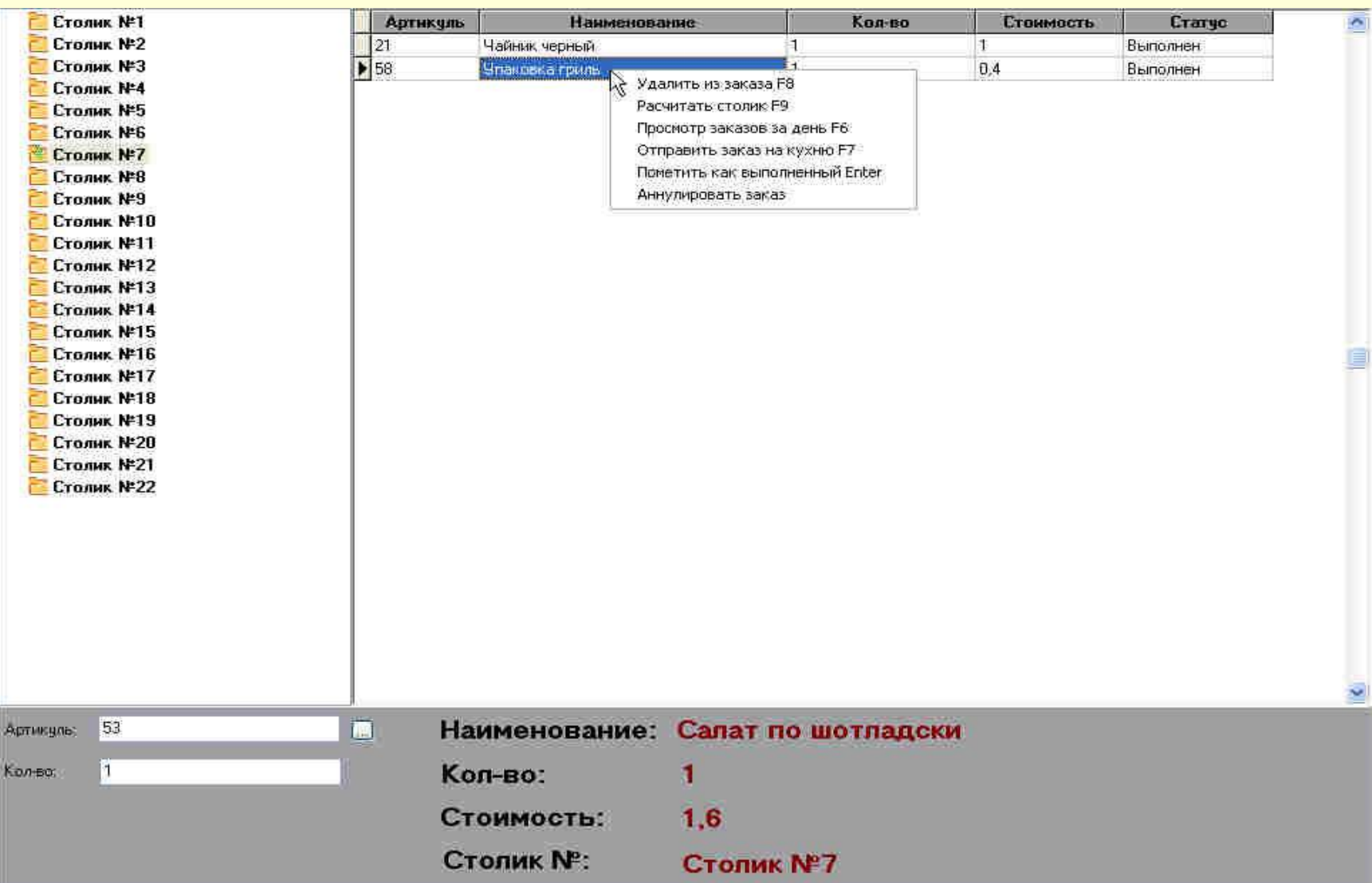

#### Возможности(pop-up меню)

- Удаление из заказа удаляет блюдо из заказа и посылает на кухню уведомление если не прошло н-ое кол-во времени(пока кухня не успела взяться за заказ.)(стоимость блюда не учитывается прирастете столика.)
- Аннулирование заказа(отказ клиента от заказа)(стоимость блюда учитывается стоимость блюда прирастете столика)
- Просмотров заказов за день- если учет ведется на заработанном официантом проценте.
- Рассчитать столик считается полная сумма заказа с печатью чека.
- Пометить заказ как выполненный- официант при получении блюда сам констатирует факт выполнения.
- Отправить заказ на кухню- если отключено авто-отправление заказов.

#### Меню кассира.

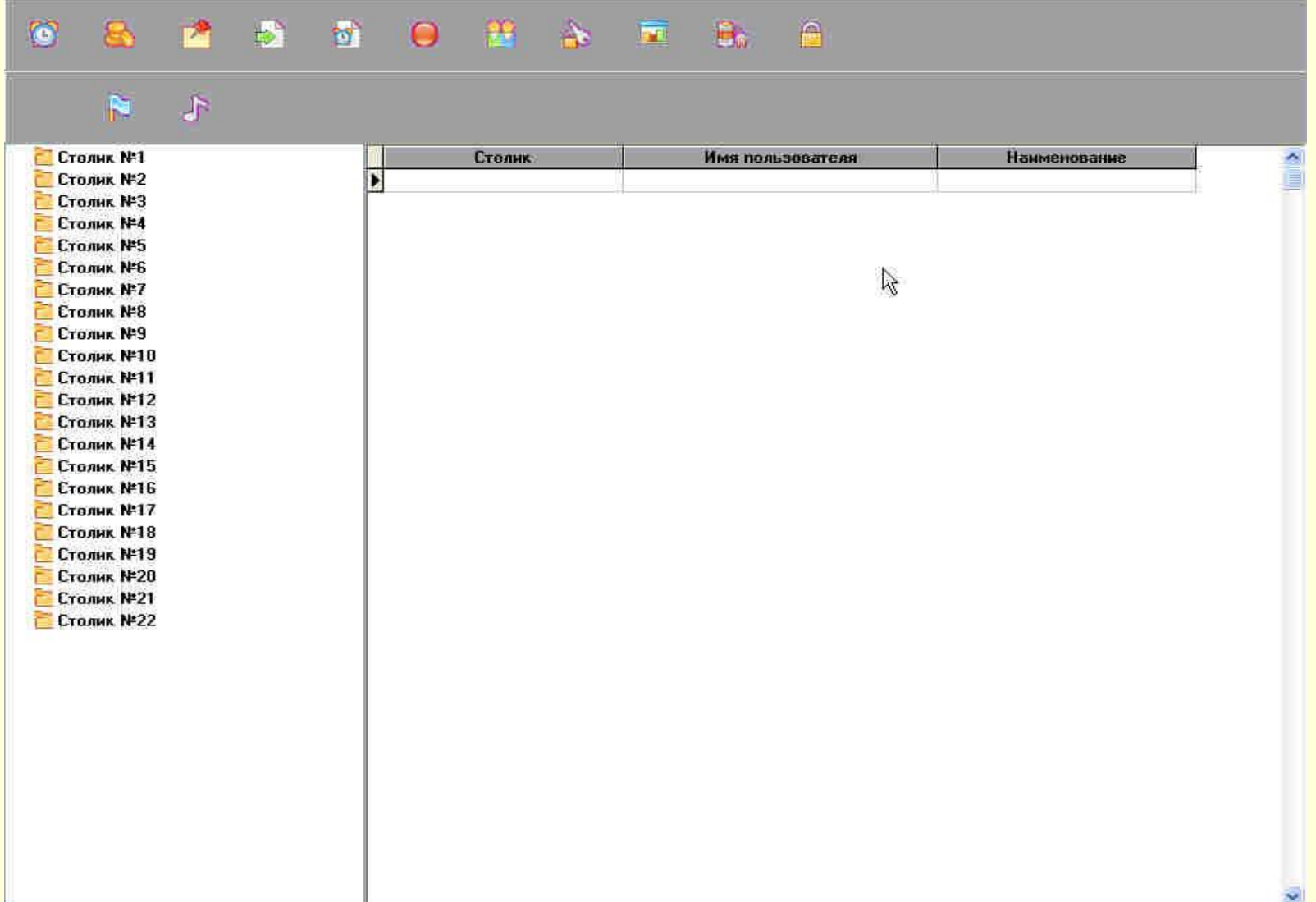

• Просмотр по официантам- при условье что кассир (бармен) выполняет работу по контролю за выполненными заказами.

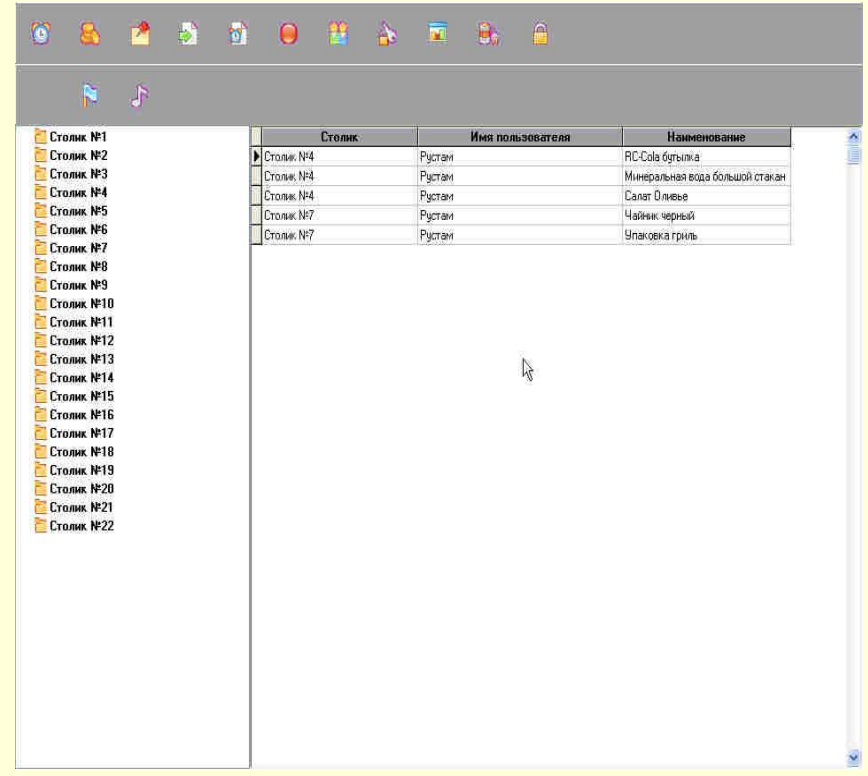

• Просмотр по кассеучитывает текущею сумму в зависимости от настроек контролирует текущее положение дел.

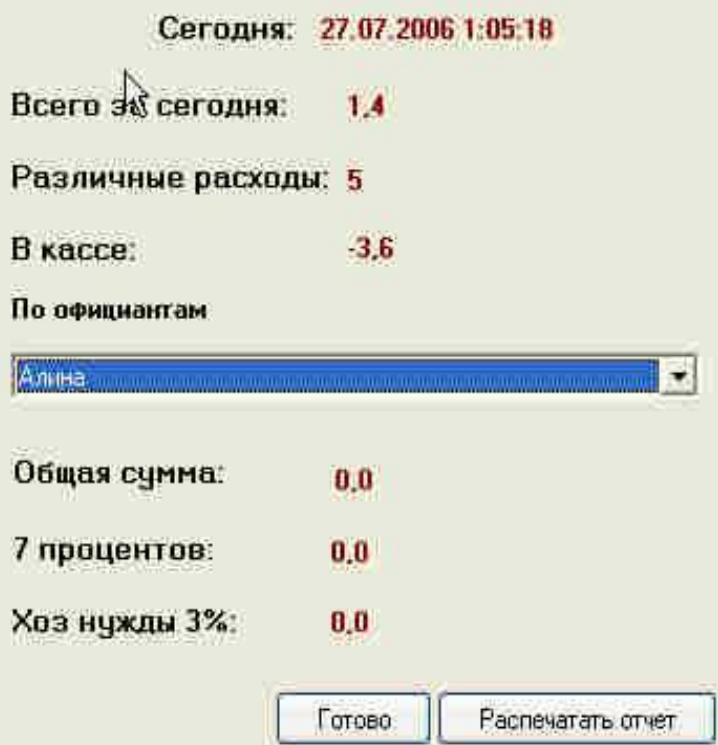

- Заявка на продукты позволяет делать кассиру(бармену) заявки на нужные продукты по отделам. После чего согласно заявке оформлять приход.
- В зависимости от прав доступа.

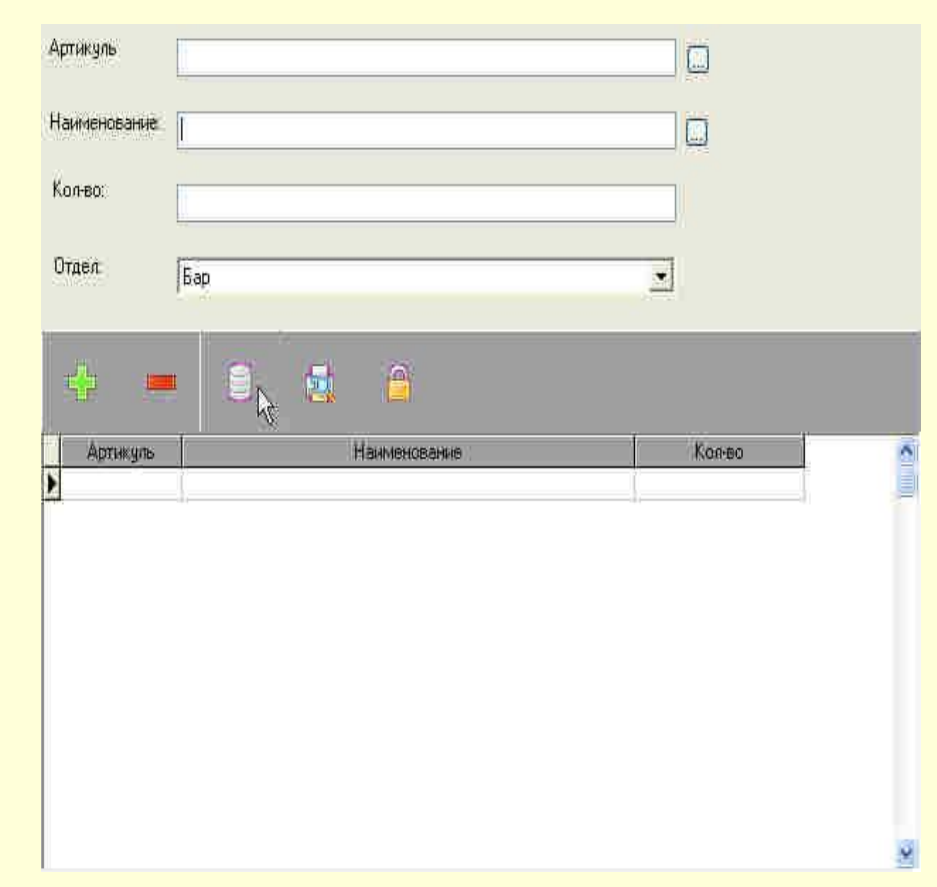

- Оформление бракованных продуктов согласно приходу продуктов и их сроку годности.
- В зависимости от настроек прав доступа.

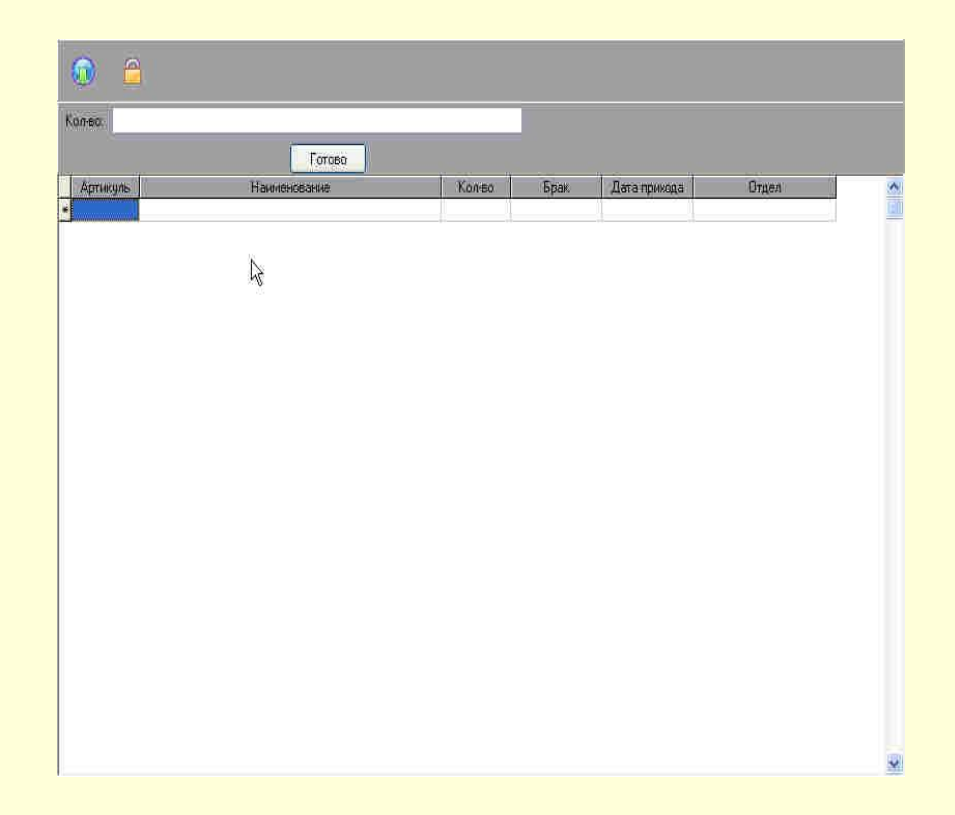

• Списание продуктов -оформление списания продуктов. При добавлении списания обязательно включается пометка о причинах списания.

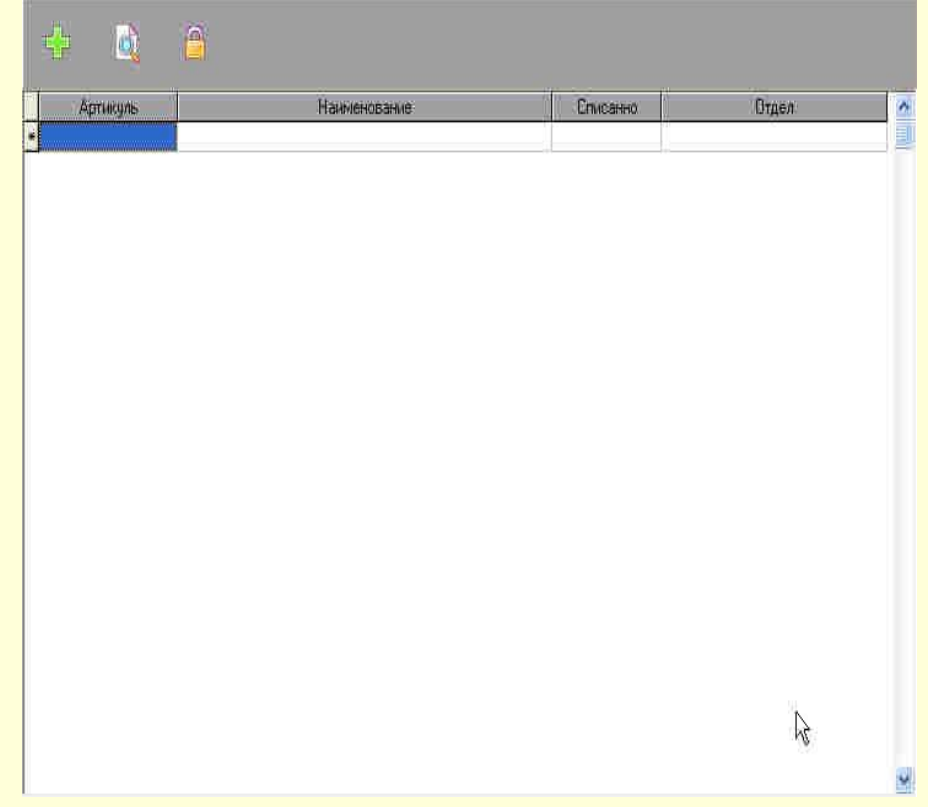

- Список столиковсоздается список столиков по которому и работают официанты. Привязка столиков осуществляется в зависимости от настроек.
- Доступ в зависимости от настроек прав доступа.

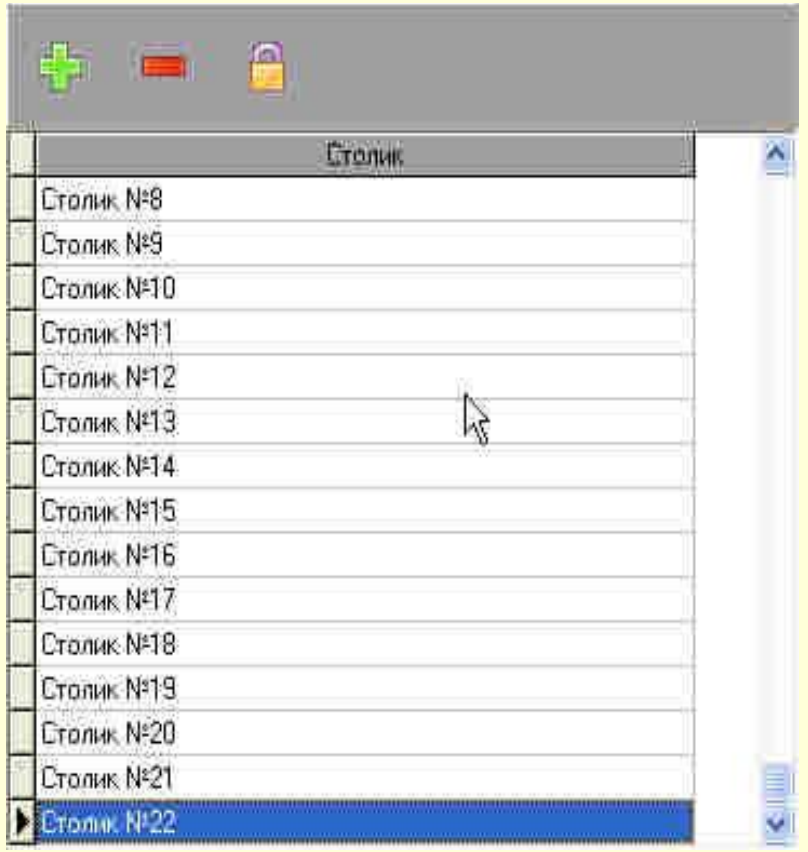

• Учет доп.расходов кассир(бармен) ведет учет доп. расходов таких как к примеру приходу гос.служб и т.п..

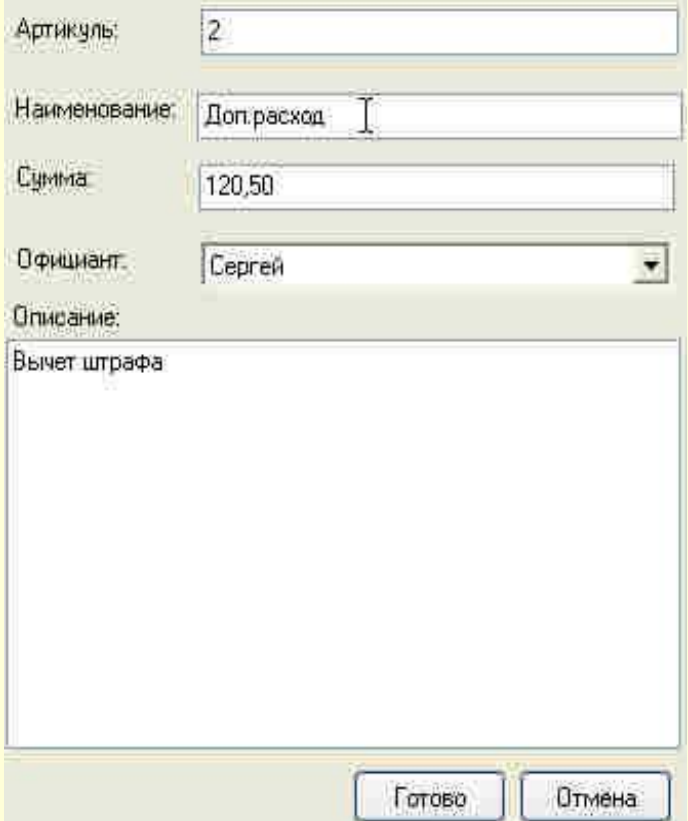

- Заказ с собой оформление заказа с собой
- 50 %-оформление скидки для сотрудников(если скидка установлена.)
- Заказы за день-учет продаж по отделам поставляемые с собой.
- (Все остальное меню аналог меню официанта.)

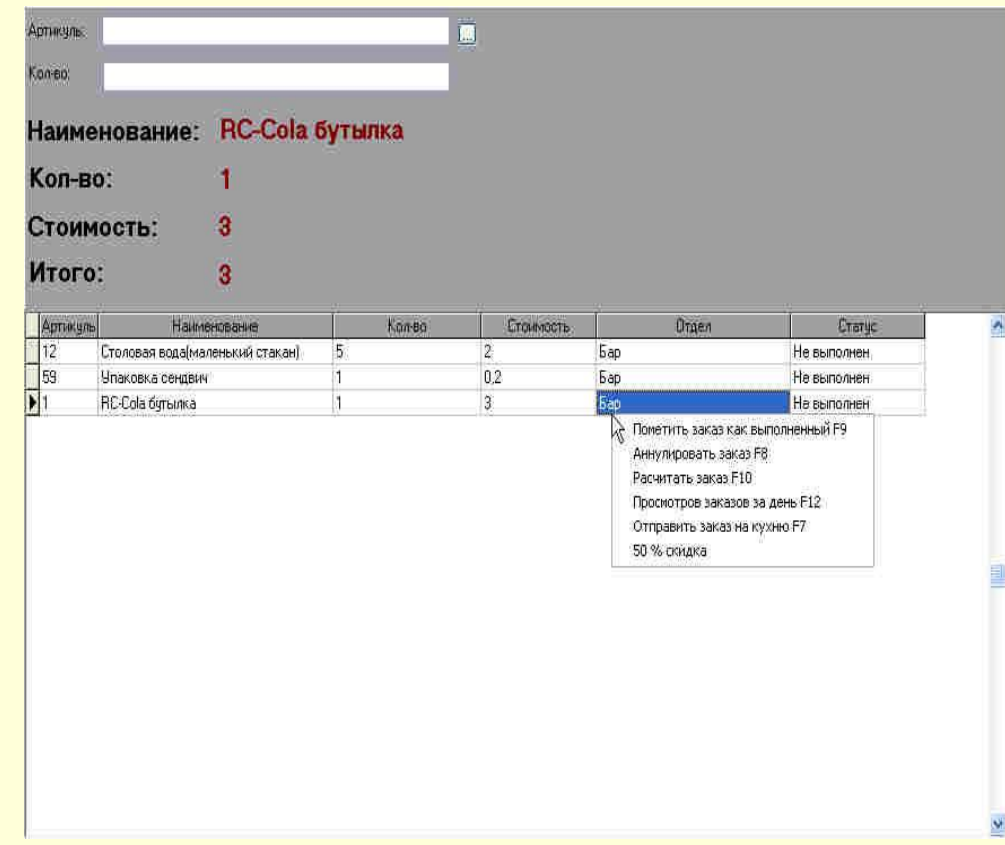

# Наши предложения.

- Базовые конфигурации(работа с КПК и принтерами чеков включена во всех конфигурациях.)
- Стоимости
- Локальная версия программы:150 y.e.
- Сетевая версия программы (рассчитана на 2<br>десятка подключений): 370 у.е. десятка подключений):
- Мы можем включить в программу все нюансы именно для вашего предприятия.
- Полностью изменить интерфейс программы.
- Добавить в нее возможности которые вы посчитаете нужными.

## Контакты.

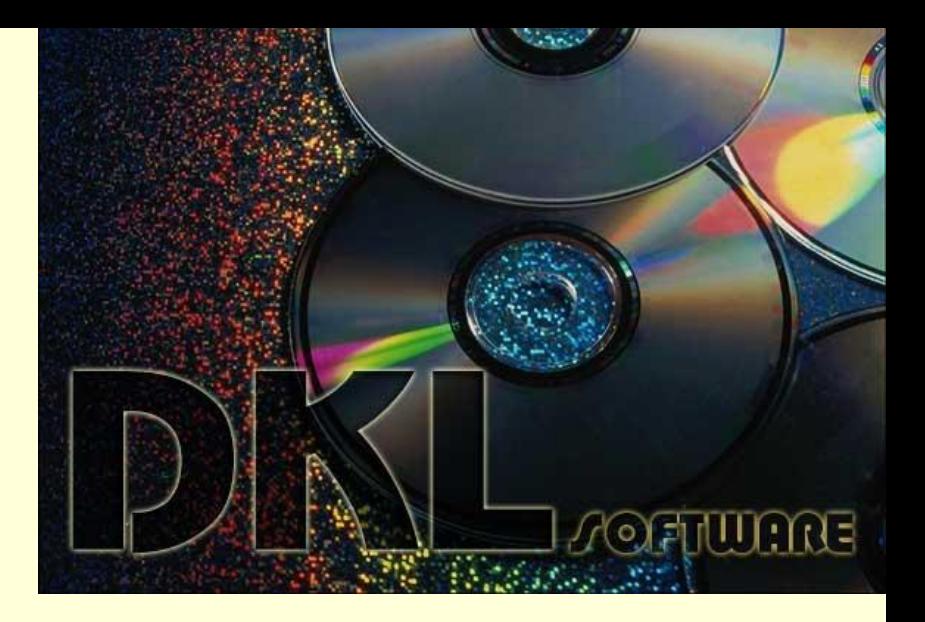

## www.DklSoftWare.net

- e-mail: Dkl@DklSoftWare.net
- e-mail: Dkl3@yandex.ru
- ICQ: 338-341-861
- Контактное лицо:Шишкин Владимир Александрович.